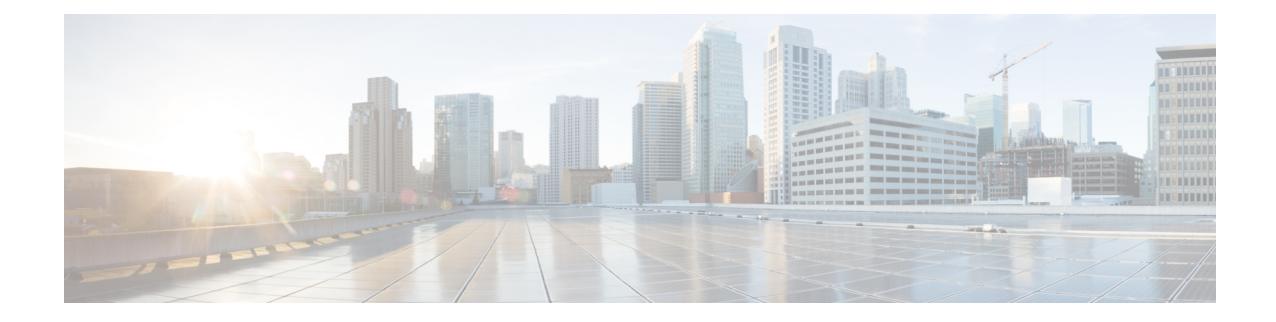

# **Crypto Group Configuration Mode Commands**

The Crypto Group Configuration Mode is used to configure crypto (tunnel) groups that provide fail-over redundancy for IPSec tunnels to packet data networks (PDNs).

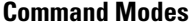

Exec > Global Configuration > Context Configuration > Crypto Group Configuration

**configure > context** *context\_name* **> crypto group** *group\_name*

Entering the above command sequence results in the following prompt:

[*context\_name*]*host\_name*(config-crypto-grp)#

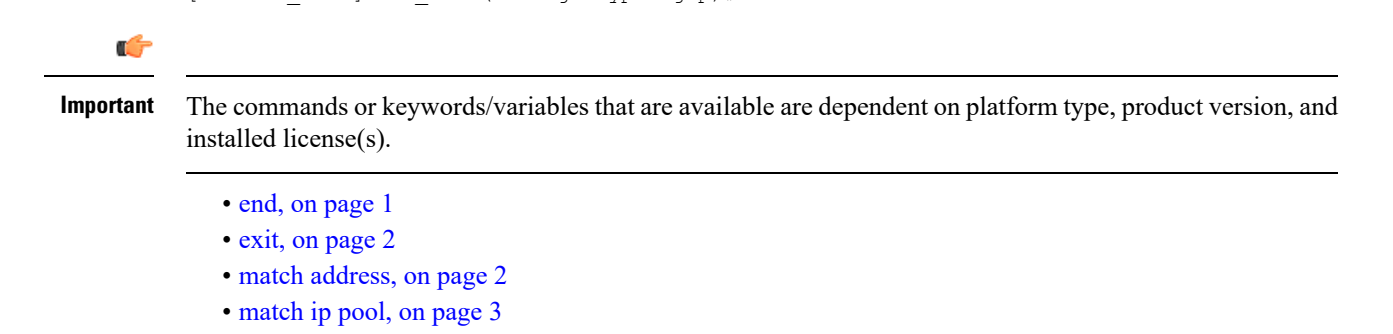

• [switchover,](#page-4-0) on page 5

### <span id="page-0-0"></span>**end**

Exits the current configuration mode and returns to the Exec mode.

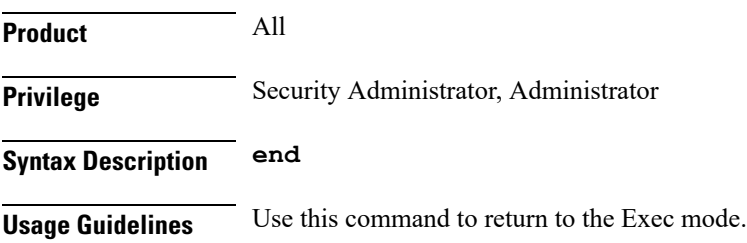

# <span id="page-1-0"></span>**exit**

Exits the current mode and returns to the parent configuration mode.

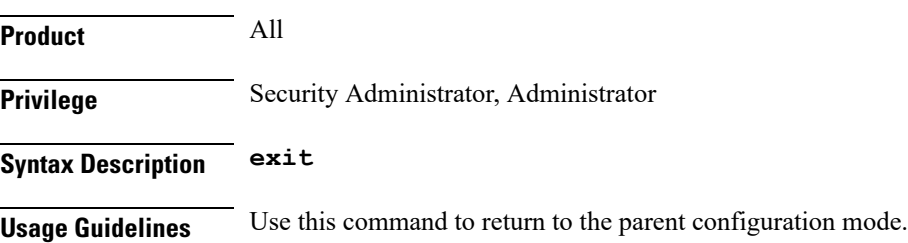

# <span id="page-1-1"></span>**match address**

Associates an access control list (ACL) with the crypto group.

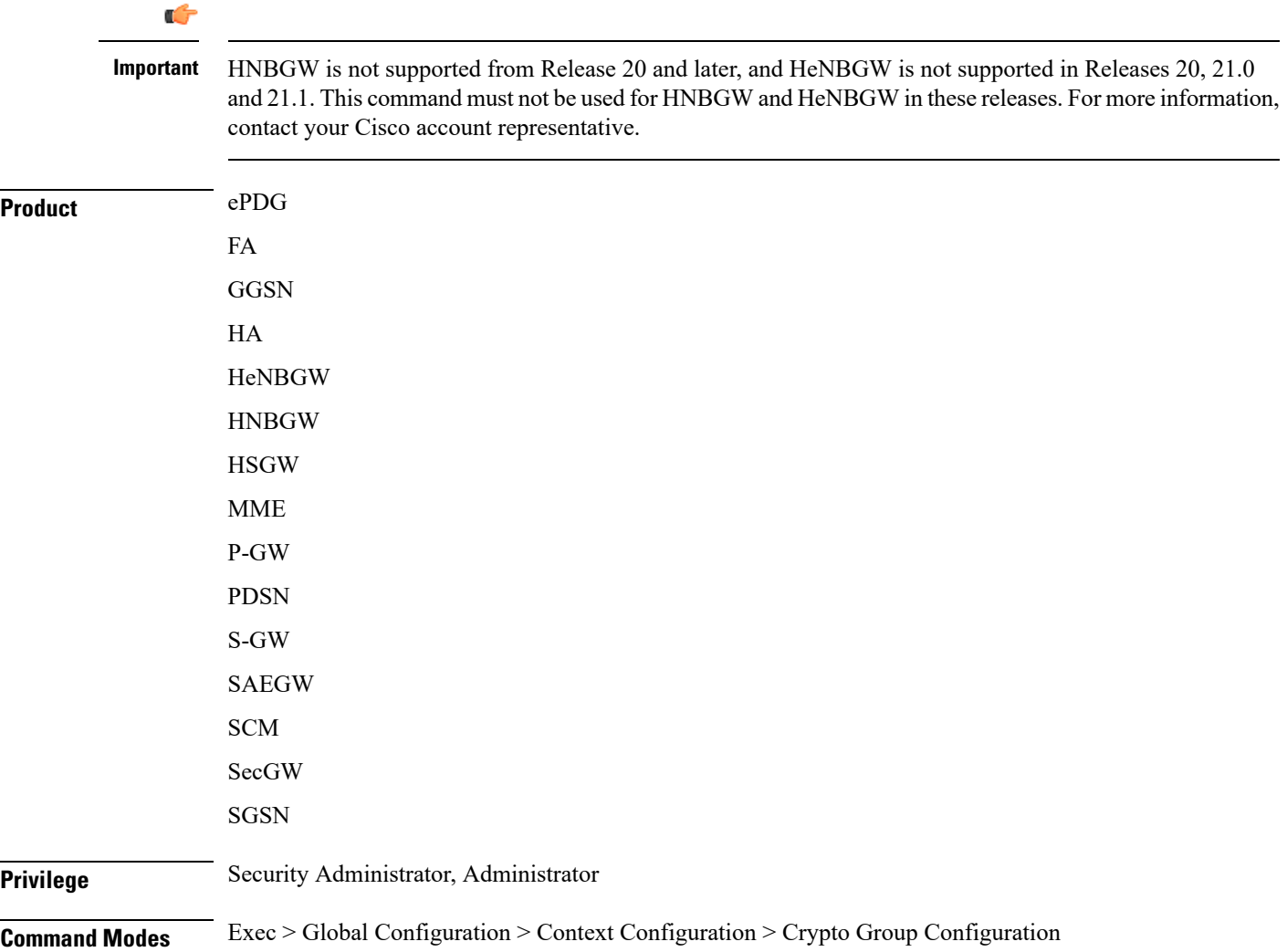

#### Entering the above command sequence results in the following prompt: [*context\_name*]*host\_name*(config-crypto-grp)# **Syntax Description [ no ] match address** *acl\_name* **[** *preference* **] no** Deletes a previously configured ACL association. **match address acl\_name** Specifies the name of the ACL being matched to the crypto group entered as an alphanumeric string of 1 through 47 characters. **preference** The priority of the ACL. The ACL preference is factored when a single packet matches the criteria of more than one ACL. *preference* is an integer from 0 through 4294967295; 0 is the highest priority. If multiple ACLs are assigned the same priority, the last one entered will be used first. Ú **Important** The priorities are only compared for ACLs matched to other groups or to policy ACLs (those applied to the entire context). **Usage Guidelines** IP ACLs are associated with crypto groups using this command. Both the crypto group and the ACLs must be configured in the same context. ISAKMP crypto maps can then be associated with the crypto group. This allows user traffic matching the rules of the ACL to be handled according to the policies configured as part of the crypto map. **Example** The following command associates an ACL called *corporate\_acl* to the crypto group: **match address corporate\_acl**

**configure > context** *context\_name* **> crypto group** *group\_name*

## <span id="page-2-0"></span>**match ip pool**

Matches the specified IP pool to the current crypto group. This command can be used multiple times to match more than one IP pool.

```
Ú
```

```
Important
```
HNBGW is not supported from Release 20 and later, and HeNBGW is not supported in Releases 20, 21.0 and 21.1. This command must not be used for HNBGW and HeNBGW in these releases. For more information, contact your Cisco account representative.

 $\mathbf I$ 

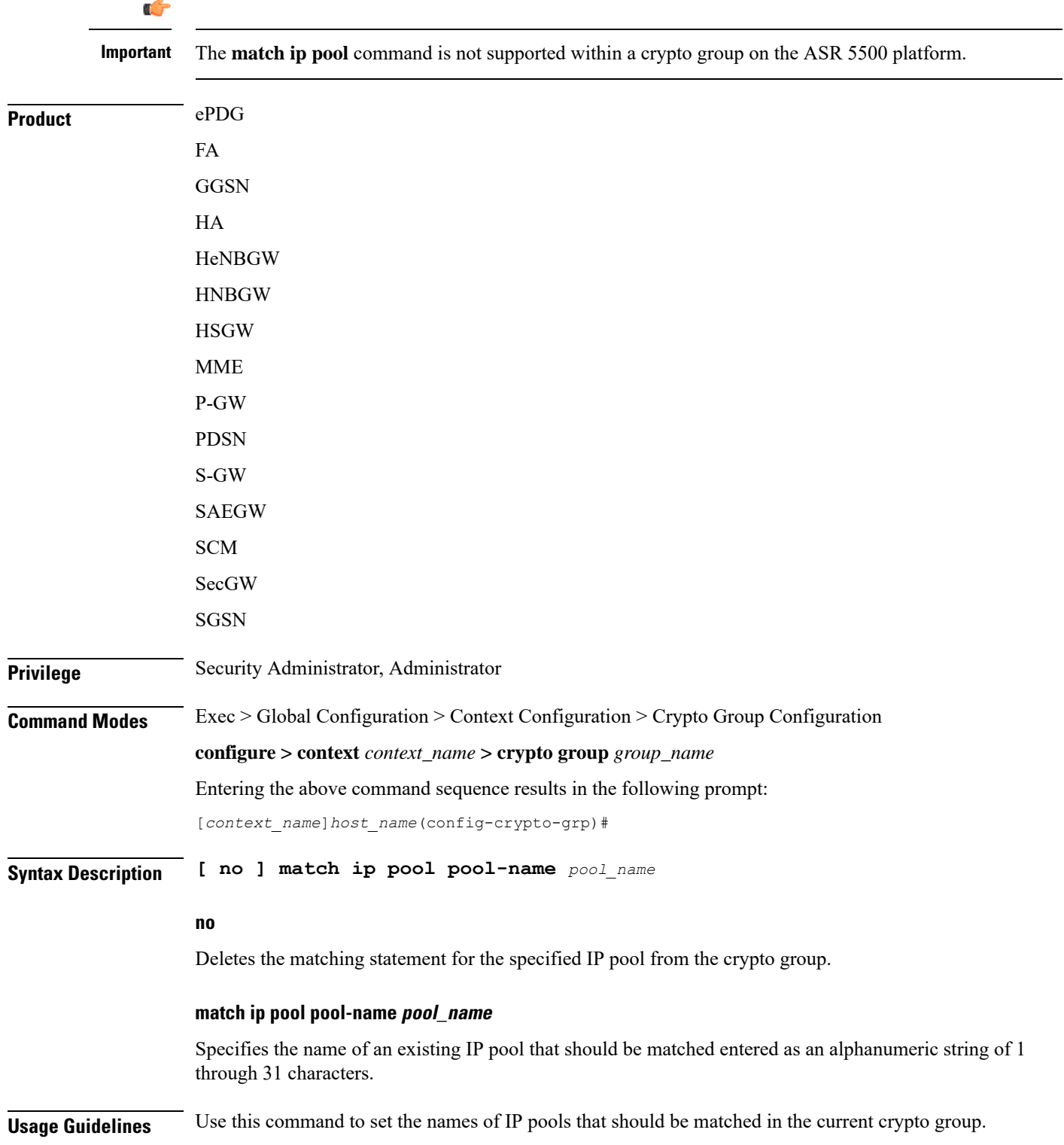

٠

#### **Example**

The following command sets a rule for the current crypto group that will match an IP pool named *ippool1*:

**match ip pool pool-name ippool1**

## <span id="page-4-0"></span>**switchover**

Configures the fail-over properties for the crypto group as part of the Redundant IPSec Fail-Over feature.

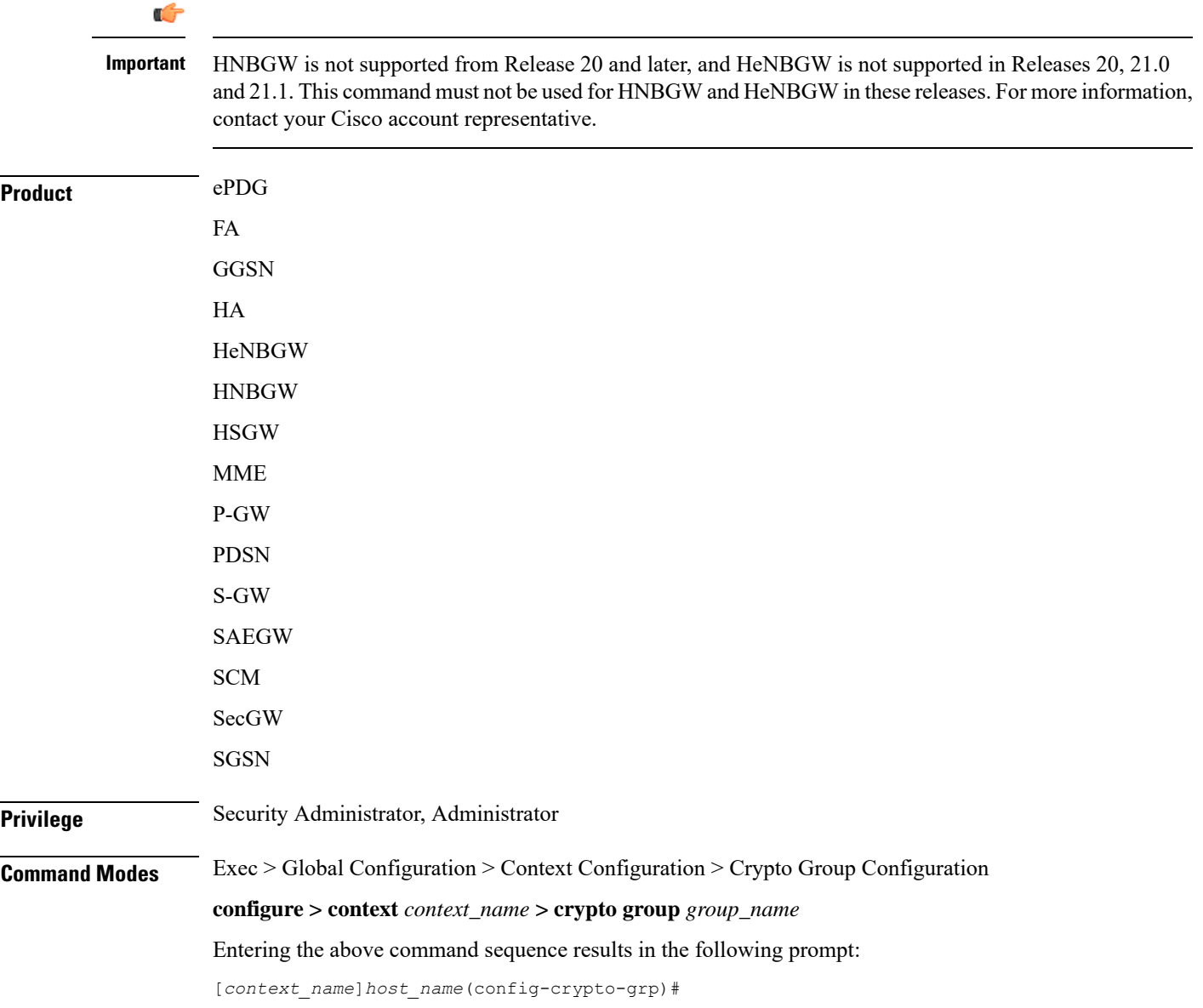

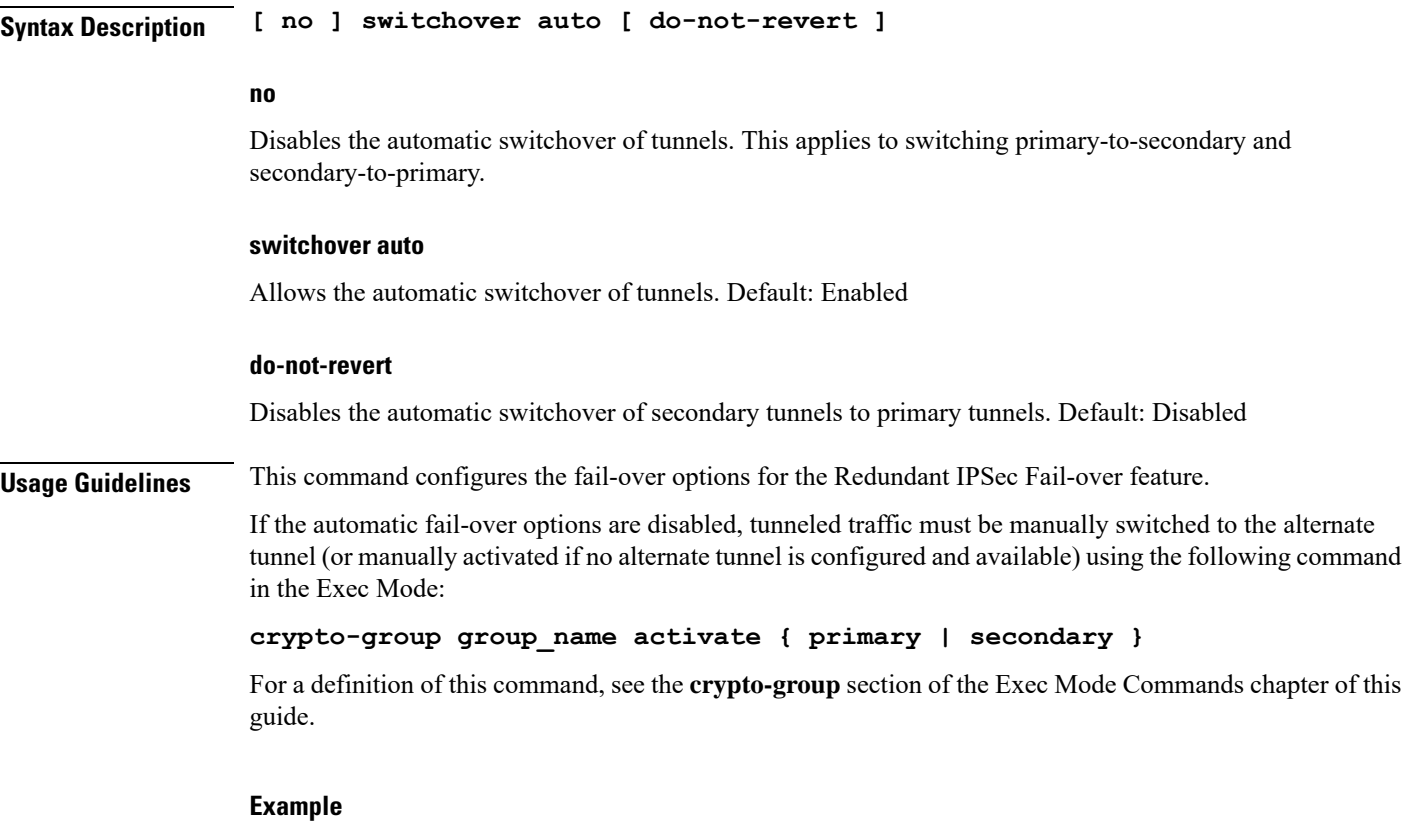

The following command disables the automatic secondary-to-primary switchover:

**switchover auto do-not-revert**